# Hyper-V WMI クラスを用いた仮想マシン群の構築

# 丁 亜希\*・山守 一徳\*

集中型のネットワーク関連演習環境として、我々は PowerShellコマンドレットを用いて、演習に必要な台数 分の Linux 仮想マシンを自動的に作成し再設定を行う方法をこれまでに考案した。この方法では、Hyper-V 管 理ホストから仮想マシンへ、共用仮想ハードディスクを使って、仮想マシンの再設定に必要なデータを引き渡し、 仮想マシン側で再設定を行うことになっている。そのため、実運用時に必要としない共用仮想ハードディスクを 作成しなければならない。

そこで、本研究では、Hyper-Vの統合サービスを利用して、管理ホスト側で直接に仮想マシンの再設定を行 う構築方法を考案し、CentOS7を仮想マシンとした演習環境の構築実験を行った。これにより、仮想マシンの 作成と再設定の作業は以前の方法より効率が良いことが分かった。

キーワード:仮想化、Hyper-V、PowerShell、WMIクラス

# 1.はじめに

ネットワーク関連演習の授業環境として、我々は演習受講者数に合わせて必要な台数分の仮想マシンを自動的 に作成および再設定を行う方法を考案した<sup>1</sup>。これは Hyper-V 仮想化システムを用いて、1台の Windows 8.1 コンピュータに CentOS6.4が稼働する仮想マシン群を 1つの命令で作成し、集中型の演習用仮想環境を作り出 すものであった。昨年度、本学部の「計算機ネットワー ク」授業で、通信ソフトウェアのプログラミング作業な どを含む 20名程度の小規模授業の演習用仮想環境とし ての有用性を実証してきた。

この方法では、まず、テンプレートと呼ばれる 1台の 仮想マシンを作成し、授業や演習内容に合わせて各種の 環境設定を行う。そして、管理ホスト (Hyper-V 仮想 化システムが稼働する Windowsマシン)上で、予め用 意した PowerShell スクリプトを実行させ、テンプレー トの仮想ハードディスクをコピーすることによって複数 台の新しい仮想マシン(以降、これらの仮想マシンをゲ ストとも呼ぶことにする)を作成する。コピーによって 作られたので、新しいゲストの IPアドレスなどのネッ トワーク環境設定はテンプレートのそれと同じようになっ ている。そのままでは使えないから、各ゲストを一度起 動してネットワーク環境の再設定を行わなければならな い。そのため、管理ホストから、ゲストの再設定に必要 な情報、IPアドレスやホスト名などをゲストに知らせ る必要がある。そこで、1つの共用仮想ハードディスク を設置し、それを介して管理ホストとゲスト間のデータ 引き渡しを実現した。

\*三重大学教育学部

しかしながら、その共用仮想ハードディスクは、管理ホ ストとゲストが共用できるが、クラスター (Windows 8.1 はクライアント Hyper-V なので使えない)を構成しない環 境では、同時に使用することができない。交代でしか使え ないから、マウントとアンマウント操作が多く、効率が悪 い。元々の演習用環境ではそのような共用仮想ハードディ スクが必要としない場合でも、データ引き渡しの目的だけ で設置しなければならない。データ引き渡し後、ゲスト側 で一度しか実行されない設定用プログラムを実行させ、設 定を行う。テンプレートとなるマシンでも、再起動したらこ の設定用プログラムが実行されるので、再起動してはならない。そのため、一旦テンプレートが作成されたら、通常 の仮想マシンとして使えなくなるという欠点があった。

そこで、本研究では、Hyper-Vの統合サービスを利用し て、管理ホスト側で直接、ゲストのネットワーク環境の再 設定を行う新しい構築方法を考案する。データ引き渡し用 の共用仮想ハードディスクを使う必要がなく、ゲスト側の 設定用プログラムも要らない。この新しい方法では Hyper-V統合サービスを利用するので、実験対象となる仮想マシ ンには、2014年 7月に新たに配布され、統合サービスを含 む Hyper-Vへのサポート状況<sup>2)</sup>がより進歩した CentOS 7 がインストールされたものとする。

# 2. Hyper-V統合サービスと CentOS 7

Hyper-V統合サービスとは、仮想マシンを管理した り、性能を強化したりするためのいくつかのユーティリ ティのことである。これらのユーティリティは、管理ホ スト側とゲスト側との両方で同時に有効化される時のみ、 機能することになる。

管理ホスト側では、Hyper-V環境が有効化されたら、 統合サービスは自動的に使えるようになっている。

ゲスト側の CentOS7では、デフォルトで統合サービ スの一部しか有効化されてない。統合サービスの有効化 状況はコマンドレット Get-VMIntegrationServiceで確 認することができる。 PrimaryStatusDescription 欄に 「コンタクトなし」が表示されると、Enabled欄が True になっていてもゲスト側での対応プログラムが稼働され てないことを示す。CentOS7の初期状態では、管理ホ スト側からゲストのネットワーク設定を行うために必要 なキー値ペア交換 (KVP: Key Value Pair Exchange) サービスが有効化されてないことがわかる。それを有効 化するには、ゲスト側で、下記のようにパッケージ hypervkvpdをインストールして起動する必要がある。

# yum -y install hypervkvpd

#### systemctl start hypervkvpd

キー値ペア交換サービスが正しく有効化されたら、管 理ホスト側で Get-VMNetworkAdapter または Hyper-V マネージャを実行すれば、ゲスト側の IPアドレスが見 えるようになる。この状態になれば、後述の方法で管理 ホスト側からゲストのネットワーク設定を行うことが可 能になる。

一方、以前の配布バージョンと比べ、CentOS7の一つ の大きな変更は、NetworkManagerという動的ネットワー ク管理システムが主なる管理方式になり、従来のネットワー ク管理方式(ifcfg-ethx型設定ファイルとスクリプトの使 用)が補助的な位置に入れ替えられたことである3。通常、 全てのネットワーク設定は NetworkManagerを介して行う ことになるが、一旦従来の方式で設定し直したら、デバイ スが NetworkManagerの制御下から外れることになる。こ うなると、nmcli など NetworkManager 命令は正常に機 能しなくなる。一般的な用途ならば NetworkManagerを 使わずに CentOS7を運用しても構わないが、授業や演習 に利用する場合は問題になっている。授業や演習では、で きるだけ学生に新しい技術を勉強させたいからである。こ のような場合は、NetworkManagerの制御から外されない ように方策を考えなければならない。

C言語で書かれた hypervkvpd のソースプログラムを 読んで、ゲスト側でのネットワーク設定作業が分かった。 その仕組みを図 1に示す。hypervkvpdが netlinkソケッ ト経由で管理ホストからネットワーク構成データを受け 取り、それらの情報を/var/lib/hyperv/ifcfg-eth0ファイ ルに書き込む。その後、hypervkvpdが ifcfg-eth0ファ イルを引数として bash のスクリプト hv\_set\_ifconfig を

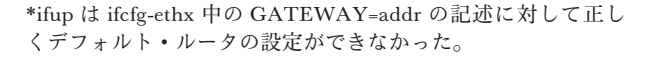

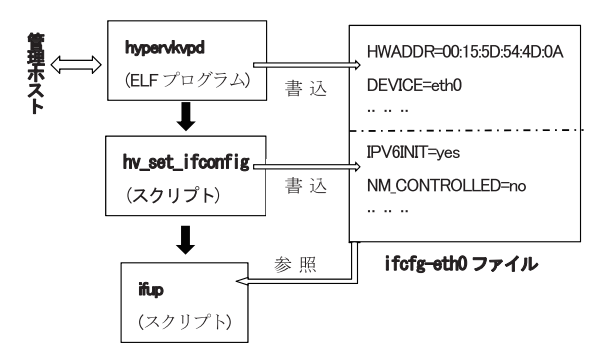

図1. ゲスト側でのネットワーク設定作業の流れ

起動する。hv\_set\_ifconfigが従来方式の ifup スクリプト を使ってネットワークの設定操作を行う。そのため、デ フォルトとしてキー値ペア交換サービスによるゲストの ネットワーク設定では、このようにネットワーク・デバ イスが NetworkManagerの制御から外されることにな る。

hv set ifconfig の動作をさらに詳しく調べてみると、 起動時引数の ifcfg-ethxファイルには既に hypervkvpd によって IPアドレスやデフォルト・ルータなどの情報 が書き込まれている。 hv set ifconfig がさらにこの ifcfg-ethxファイルに

echo"IPV6INIT=yes">>\$1

echo "NM\_CONTROLLED=no" >> \$1

などの命令によってその他のネットワーク設定関連情報 を加え、/etc/sysconfig/network-scriptsにコピーしてから、 ifupを起動する\*。

従って、問題を解決するために、

echo "NM\_CONTROLLED=no" >> \$1 を

echo "NM\_CONTROLLED=yes" >> \$1

に変更すれば、設定対象のデバイスが NetworkManager の制御下から外れないことになるであろう。

hypervkvpdの設計では、このようにシステム管理者 が hypervkvpdを再コンパイルせずに、スクリプトだけ を編集して、設定方法を選択し調整することができるよ うになっている。因みに、IPv6を使わない場合、同ファ イル中の IPV6INIT=yesを noに変更すればよい。

### 3.Hyper-V WMIクラスとゲスト設定方法

WMI (Windows Management Instrumentation) クラ スは、いろいろなウィンドウズシステム管理に使えるク ラスで、PowerShellなどのスクリプトにも取り込むこ とができ、幅広く使われている。Hyper-V WMIクラ

sed -i -e 's/GATEWAY=/GATEWAY0=/' \$1をスクリプトに 追加したら問題が解決した。

ス4)はその構成の一部として、仮想化システムの管理に 使われている。

管理ホスト側からゲストのネットワーク設定を行うために は、 Hyper-Vレプリケーション機能を利用する場合、 Set-VMNetworkAdapterFailoverConfigurationコマンド レット、 または Msvm\_ReplicationServiceクラスの SetFailoverNetworkAdapterSettingsメソッドを使ってよ い。授業環境としての仮想マシン群では、レプリカを作ら ないので、 Msvm\_VirtualSystemManagementService ク ラスの SetGuestNetworkAdapterConfigurationメソッド を使うことにする。管理ホスト側で、コマンドレット Get-WmiObjectを使ってインスタンスを次のように生成する。

\$VSMS=Get-WmiObject

-Namespace root $\check{\mathbf{y}}$ virtualization $\check{\mathbf{y}}$ v2

-Class Msvm VirtualSystemManagementService

次 に \$VSMS.SetGuestNetworkAdapterConfiguration を呼び出すのに必要な二つの引数を用意する。

一番目の引数は、ネットワーク設定対象となるゲスト の指定である。CIM\_ComputerSystem クラスのインス タンスへの参照でなければならない。

ここで、 CIM ComputerSystem クラスを継承した Msvm ComputerSystemクラスを利用して設定対象のゲ スト情報を取得する。

\$CS=Get-WmiObject-ClassMsvm\_ComputerSystem -Namespace root Yvirtualization Yv2

-Filter"ElementName=ゲスト名"

全システムに管理ホストを含む複数のコンピュータが存 在しているので、フィルタでプロパティ ElementName が設定対象ゲストであるオブジェクトだけを抽出する。

二番目の引数は、IPアドレスなどの設定内容を指定 する。 Msvm\_GuestNetworkAdapterConfigurationクラ スのインスタンス(ネットワーク・アダプタのオブジェ クト)のテキスト表現でなければならない。

\$CONFS=Get-WmiObject

-Namespace root¥virtualization¥v2

-Class Msvm GuestNetworkAdapterConfiguration これで、SCONFSに全システム中でのすべてのネット ワーク・アダプタのオブジェクトが入ってくる。当然な がら、その中には、設定対象ゲスト以外のアダプタも含 まれる。設定対象となるアダプタを探し出さればならな い。簡単のために、対象ゲストには 1つだけのネットワー ク・アダプタがしか存在しないとする。

foreach (  $SCONF$  in  $SCONFS$  ) {

if(\$CONF.InstanceID.Contains(\$CS.name)){ break

} }

各アダプター・オブジェクトを順次に調べ、プロパティ InstanceIDに設定対象ゲスト名\$CS.name が含まれば、 そのアダプタを設定対象とし、調べ作業を終了させる。 \$CONFには下記のような設定項目があり、それらに設 定の必要に応じて新しいデータを書き込む。 \$CONF.DefaultGateways デフォルト・ルータの指定 \$CONF.DHCPEnabled 動的 IPアドレス取得かの指定 \$CONF.DNSServers DNS サーバの指定 \$CONF.IPAddresses IPアドレスの指定 \$CONF.ProtocolIFType IPv4 か IPv6 かなどの指定 \$CONF.Subnets サブネット・マスクの指定

以上で、二番目引数に必要なオブジェクトを作った。 要求される書式のテキスト表現にするには、クラス ManagementBaseObjectから継承したメソッド GetText を使う。\$CONF.GetText (1) はマネージオブジェクト 形式を返してくる。

最後に、SetGuestNetworkAdapterConfigurationメソッ ドを呼び出し、ゲストの hypervkvpdに設定項目を渡し、 ネットワーク設定を行うことができる。

### 4. 仮想マシン群の構築

文献 1と同じように、仮想マシン群を構築するための PowerShellスクリプト(付録参照)を作成する。1台の テンプレート仮想マシンを予め準備し、このスクリプト を使って必要な台数の仮想マシンを自動的に複製する。 スクリプトの外部仕様がほぼ同じであるが、内部的には WMIクラスを用いて管理ホストから複製されたゲスト のネットワーク再設定を行う。そのため、引数リストに サブネット・マスク、デフォルト・ルータおよび DNS サーバを追加する。共用仮想ハードディスクを使わない から、そのための引数を削除する。引数リストを以下に まとめて記す。

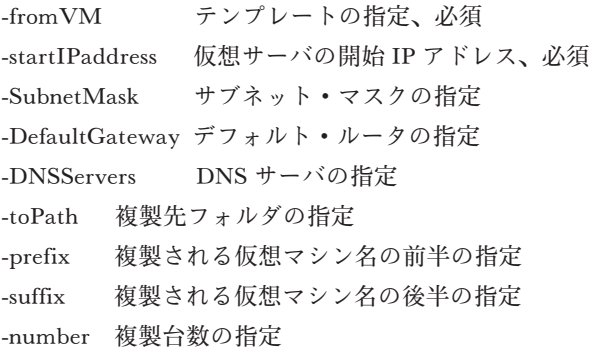

スクリプトは、前処理部と繰返し部との 2つの部分か ら構成される。前処理部は、仮想マシン複製前の初期処 理や共通データを準備する。繰返し部は、1台 1台の仮 想マシンを複製して再設定を行う。

前処理部では、変数\$hddにテンプレートの仮想ハー ドディスクを、\$switchnameに仮想スイッチを、\$mac に現在既存仮想マシンに使われる MACアドレスの最大 値を、\$ipに開始 IPアドレスの数値データ(10進数) をそれぞれ格納する。アドレスを数値データに変換して 変数に保持するのは、後での+1演算がしやすくなるた めである。

繰返し部では、仮想マシン生成部とネットワーク設定 部との 2つの部分からなる。仮想マシン生成部では、ま ず、仮想マシンのホスト名、仮想ハードディスクの複製 先、MACアドレス、IPアドレスを決定する。次に、 テンプレートの仮想ハードディスクをコピーして仮想マ シンを作成してから、主記憶、ネットワーク・アダプタ および MACアドレスを設定する。ネットワーク設定部 では、新しく生成された仮想マシンを起動して、前述の キー値ペア交換サービスによってネットワーク設定を行 う。但し、ここでは、まだ二つの問題が存在している。

1つ目は、SetGuestNetworkAdapterConfiguration メ ソッドの実行はゲスト側で有効なネットワーク・アダプ タの存在が必要である。一方、新たに作られたゲストが 起動されてからアダプタ有効化になるまで一定の時間が かかる。従って、スクリプトはこの時間を待たなければ ならない。そのため、Get-VMNetworkAdapterコマン ドレットでゲストのアダプタ情報を取得し、その IPaddresses情報を調べ、アダプタが有効化されていな い場合は、5秒間待つ。

 $\$IPS = Get-VMNetworkAdapter$   $\$new$ 

while([string]::IsNullOrEmpty(\$IPs.IPaddresses))

{ sleep5 }

CentOS7では、新しいアダプタが有効化になると少な くとも IPv6のアドレスが設定されている。

もう 1つの問題は、キー値ペア交換サービスによるゲ ストのネットワーク設定では、残念ながら、ホスト名の 設定がサポートされてない。それは、管理ホストからゲ ストへのネットワーク設定がそもそもフェイルオーバー のための技術であり、フェイルオーバーの場合、ホスト 名変更が必要ないからであろう。しかし、そのままでは、 複製された仮想マシンのホスト名はすべてテンプレート と同じホスト名になり、それぞれのゲストに一度ログイ ンして手作業でホスト名を再設定しなければならないの で不便である。 1つ解決方法として、 前述の hv\_set\_ifconfigスクリプトを利用することが考えられる。

例えば、テンプレートの hv\_set\_ifconfig の最後行に、次 のように 4行を追加する。IPアドレスからホスト名を 派生して、ホスト名を設定することになる。 foo=`grep IPADDR  $$1$  | cut -d"." -f4` HN="vm"\$foo".edu.mie-u.ac.jp" hostname \$HN echo\$HN >/etc/hostname

# 5.実験と考察

CPU が i7-3930K、 主記憶容量が 32GB、 OSが Windows Server 2012 R2 である管理ホストで、仮想マ シン群の自動生成に関する 3つの実験を行った。実験 1 では、スクリプトは正しく動作できるかを確認する。実 験 2と実験 3では、より効率的に仮想マシン群を生成す るために、スクリプトの並行化を試す。文献 1の方法と 違って、交代でしか使えない共用仮想ハードディスクを 利用しないから、並行化が可能になるのである。

#### 実験 1 スクリプトの動作確認

テンプレートとなる仮想マシン CentOS7を Hyper-V マネージャで予め用意しておく。一度ログインして授業 や演習内容に合わせて各種の設定を行う。後で複製され る複数の仮想マシンの内容を一致させるためにテンプレー トを一旦シャットダウンする。

PowerShellを管理者として起動して、次のコマンド レットを実行し、5台の仮想マシンを自動的に生成する。 ./Make-VM.ps1 -Number 5 -FromVM centos7  $-StartIPaddress$  133.67.84.21  $-Subfix$  21

図 2に、PowerShellスクリプトを使って 5台の仮想マシ ンを生成する実験を示す。Get-VMNetworkAdapterコマ ンドレットを実行して、5台の仮想マシン名が vm21から vm25、MACアドレスは 00155D545103~07、IPアドレ スは 133.67.84.21~25になっていることが確認できた。ま た、生成された仮想マシンにログインして、hostname や nmcli d show eth0を実行すると、ホスト名の設定が正し く設定されたこと、ネットワーク・デバイスが Network Managerの管理下であることが確認できた。

Get-VM コマンドレットで仮想マシンの一覧(図2) を表示すると、Uptime欄を見ればわかるように、新し く生成された仮想マシンの起動間隔は約 70秒である。 それは、1台のマシンの生成に必要な時間を示している。 詳しく調べるために、スクリプトにタイムスタンプを記 録することによって、仮想マシン生成の各段階にかかる 時間を計測した。5台の仮想マシンを生成する場合は、 平均で 1台生成にあたり、仮想ハードディスクコピーに

| PS D:\> .\Make=VM.ps1 -FromVM centos7 -StartIPaddress 133.67.84.21 -Suffix 21 -Number 5<br>create a new machine 'vm21'                                                                                                    |
|----------------------------------------------------------------------------------------------------|
| create a new machine 'vm22'<br>create a new machine 'vm23'<br>create a new machine 'vm24'<br>create a new machine 'vm25'<br>Completed.<br>PS D:\} get-vm                                                                                                    |
| CPUUsage(%) MemoryAssigned(M) Uptime<br>Name<br>State<br>Status                                                                                                    |
| .<br>CentOS7 Off<br>$\mathbf{0}$<br>0<br>00:00:00 正常稼働中<br>512<br>00:08:05 正常稼働中<br>$\sqrt{21}$<br>Running 0<br>lvm22<br>00:06:55 正常稜働中<br>512<br>Running 0<br>00:05:46 正常稼働中<br>lvm23<br>Running 0<br>512<br>00:04:36 正常稼働中<br>lvm24<br>512<br>Running 0<br>lvm25<br>512<br>00:03:26 正常稼働中<br>Running 0<br>- Get-VMNetworkAdapter vm*   ft VMName.MacAddress.IPAddresses<br>PSD:Y |
| WMame<br>MacAddress<br><b>IPAddresses</b>                                                                                                    |
| .<br>${133.67.84.25}$<br>vm25<br>00155D545107<br>$\sqrt{24}$<br>00155D545106<br>${133.67.84.24}$<br>$\sqrt{23}$<br>00155D545105<br>{133.67.84.23}<br>vm22<br>00155D545104<br>[133.67.84.22]<br>${133.67.84.21}$<br>00155D545103<br>vm21                                                                                                    |
| PS D∶¥><br>$\langle$<br>$\mathbf{m}$<br>$\rightarrow$                                                                                                    |

図 2. 仮想マシン自動生成スクリプトの動作確認

は約 4秒、仮想マシン生成には約 27秒、ネットワーク 設定には約 39秒、それぞれかかったことが分かった。 テンプレートマシンの仮想ハードディスクの大きさは約 3.2GBであって、Measure-Commandで計測すると、 実験に使われるマシンでは、それのコピーに 47秒かか ることが分かる。しかし、実際にスクリプトで生成した 場合 4秒しか要らない。これは、Windowsのスーパー フェッチ機能により、コピー内容がキャッシュ済である と解釈してよいであろう。

文献 1では、仮想ハードディスクの大きさが 5GBで、 1台の仮想マシンの生成には約 150秒かかる、と報告さ れていた。ディスク大きさの違いがあっても、今回の方 法では、仮想マシン生成時間がかなり短縮できたと言え よう。

### 実験 2 ネットワーク設定部だけの並行化

ネットワーク設定部にかかった時間の39秒は、殆ど 仮想マシンの起動およびネットワーク・アダプタ有効化 なるまでの待ち時間である。従って、仮想マシン生成部 が終了したら、ネットワーク設定部をバックグラウンド・ プロセスとして実行させ、待っている間に次の仮想マシ ン生成部を実行し始めると、スクリプトの実行全時間が 短縮すると考えられる。

ネットワーク設定部を切り出し、別名のスクリプト例 えば bp.ps1とおく。それをバックグラウンド・プロセ スとして実行させるには、いろいろな方法があるが、こ こで、

\$args="-File./bp.ps1","引数 1","引数 2",… Start-process powershell

-ArgumentList \$args -NoNewWindow

を元のスクリプトに記述するようにする。

実験 1と同じように、タイムスタンプを 記録することによって、5台の仮想マシン 生成の開始から最後のバックグラウンド・ プロセスの終了までの経過時間は 267秒で あったことが分かった。この場合は、1台 仮想マシンの平均生成時間は 53秒、つま り約 24%短縮されたことになる。

#### 実験 3 仮想マシン生成部からの並行化

実験 3では、並行化の範囲をさらに拡大 して、仮想マシン生成からネットワーク設 定までの並行化を試みた。同じく 5台の仮 想マシン生成の開始から最後のバックグラ ウンド・プロセスの終了までの経過時間は 290秒になった。全体の時間は、実験 1よ

り 60秒短縮されたが、実験 2より逆に 23秒長くなって いた。タイムスタンプによれば、5つのバックグラウン ド・プロセスがほぼ同時に仮想ハードディスクのコピー を始め、コピーに要する時間が 40秒~42秒であって、 長くなったことが分かった。これは、一つのハードディ スクに対する複数操作においては、並行処理が逆効果に なるという一般的な認識に一致した結果であった。

# 6.おわりに

通常のコンピュータ端末室では、一度構築した授業環 境は比較的に長い期間に使い続けることが多い。しかし、 ネットワーク関連授業と演習では、できるだけ新しい技 術を取り込む必要があり、毎年異なる授業や演習内容に 合わせた新しい環境が要求される。また、演習中の誤操 作によるシステムが稼働不能になったりすることもあっ て、頻繁に再構築する必要がある。そのため、より手軽 に使え、自動化性能の高い構築方法が期待されている。

本研究で実現した仮想マシン群の自動生成方法では、 仮想マシン生成に必要な時間を大きく短縮しただけでな く、仮想マシン側でネットワーク等の再設定用プログラ ムが不要なので、テンプレートの準備作業もかなり軽減 されている。

これからの授業や演習等教育実践の中で、開発された PowerShellスクリプトの便利さが十分に発揮されると 期待している。

### 参考文献

(1)丁亜希,山守一徳:ネットワーク演習ための仮想サー バ環境構築,三重大学教育学部附属教育実践総合セン ター紀要, 第 34 号, 13-18, 2014 年 3 月.

- (2) マイクロソフト社: CentOSサポート情報, http://technet.microsoft.com/en-US/library/dn531026. aspx,2014年 12月参照.
- (3)レッドハット社:NetworkingGuide,https://access. redhat.com/documentation/en-US/Red\_Hat\_Enterprise\_ Linux/7/html/Networking Guide/index.html, 2014年 12月参照.
- (4)マイクロソフト社:Hyper-V WMIclasses,http:// msdn.microsoft.com/en-us/library/hh850078(v=vs.85). aspx,2014年 12月参照.

#### 付録 PoweShellスクリプト Make-VM.ps1withouterrorcheck

```
#引数リスト
```
param(

```
[Parameter(Mandatory=$True)]
[string]$FromVM,
[Parameter(Mandatory=$True)]
[string]$StartIPaddress,
[string]$SubnetMask="255.255.255.0",
[string]$DefaultGateway="133.67.84.254",
[string]$DNSServers="133.67.88.5",
[string]$ToPath=(Get-VMHost).VirtualHardDiskPath,
[string]$Prefix="vm",
[int]$Suffix = 1,
[int]$Number = 1
```
### #前処理部

 $\lambda$ 

```
$ErrorActionPreference = "stop"
```

```
$hdd=(Get-VMHardDiskDrive"$FromVM"`
```

```
-ControllerType IDE -ControllerNumber 0).Path
$switchname=(Get-VMNetworkAdapter"$FromVM").SwitchName
$mac=(Get-VMNetworkAdapter"$FromVM").MacAddress
foreach ($aa in (Get-VM | Get-VMNetworkAdapter).MacAddress)
      \{ \text{if}( \$aa -gt \$mac) \{ \$mac = \$aa \} \}$ip=([IPAddress]$StartIPaddress).Address
#繰返し部
```
for  $( $ii=0; $ii$  -Lt  $$Number; ++$ii)$ { #仮想マシン生成部  $$new = "$Prefix" + ("{0:00}" -f ($Suffix+$ii))$ 

 $$newpath = "$ToPath$  $$new$ " if(!(Test-Path"\$newpath")){mkdir"\$newpath"|Out-null} \$newhdd = "\$newpath\\$new.vhdx"  $$mac = "{0:x12}" -f(1 + "0x$mac")$ \$IPaddress=([IPAddress]\$ip).IPAddressToString  $\hat{p} = \hat{p} + 16777216$ write "create a new machine '\$new'..." Copy-Item "\$hdd""\$newhdd"-Force New-VM "\$new"-Path"\$ToPath"-VHDPath"\$newhdd"|Out-null Set-VMMemory "\$new" -DynamicMemoryEnabled \$true` -MinimumBytes 512 MB -StartupBytes 512 MB Remove-VMNetworkAdapter-VMName"\$new" Add-VMNetworkAdapter -VMName "\$new" -SwitchName"\$switchname" Set-VMNetworkAdapter -VMName"\$new"` -StaticMacAddress \$mac #ネットワーク設定部 Start-vm \$new Get-VMIntegrationService\$new|Enable-VMIntegrationService  $SCS = Get-WmiObject-Namespace root Y virtualization Yv2`$ -Class Msvm\_ComputerSystem-Filter "ElementName='\$new'" \$CONFS = Get-WmiObject -Namespace root Fvirtualization Fv2` -Class Msvm GuestNetworkAdapterConfiguration foreach (\$CONF in \$CONFS) { if(\$CONF.InstanceID.Contains(\$CS.name)){break}} \$CONF.DefaultGateways=@("\$DefaultGateway") \$CONF.DHCPEnabled=\$false \$CONF.DNSServers=@("\$DNSServers") \$CONF.IPAddresses=@("\$IPaddress") \$CONF.ProtocolIFType=4096 \$CONF.Subnets=@("\$SubnetMask")  $VSMS = Get-WmiObject -Namespace root *Y* virtualization *Yv2*'$ -Class Msvm VirtualSystemManagementService \$IPs = Get-VMNetworkAdapter \$new while([string]::IsNullOrEmpty(\$IPs.IPaddresses))  ${sleep 5}$ \$VSMS.SetGuestNetworkAdapterConfiguration(` \$CS.path,\$CONF.GetText(1))|Out-null

# }

write "Completed."